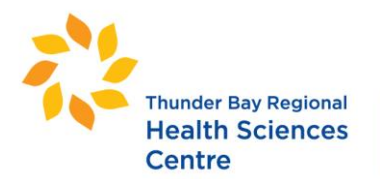

 $\mathcal{L}_{\rm{max}}$ 

**Thunder Bay Regional Health Research** Institute

980 rue Oliver Road Thunder Bay ON P7B 6V4 Canada

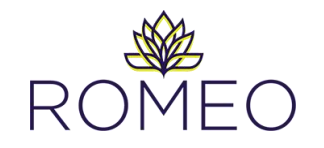

## **Work Flow Approval Process for TBRHSC Directors**

- **1.** When an application has been submitted in the ROMEO Research Portal by staff within your program and requires your approval, you will receive an email notification from [TBRHSC.Research@tbh.net](mailto:TBRHSC.Research@tbh.net) with the subject line: **You have been assigned as a signing authority.**
- **2.** To log into the Research Portal to review the file and provide approval, click here: <https://tbrhsc-tbrhri.researchservicesoffice.com/Romeo.Researcher>
- **3.** The heading '**Role: Department Signing Authority**' will direct you to all application forms for which you have been assigned as a signing authority. When an action is required for a file, the quick link will appear in **red**.

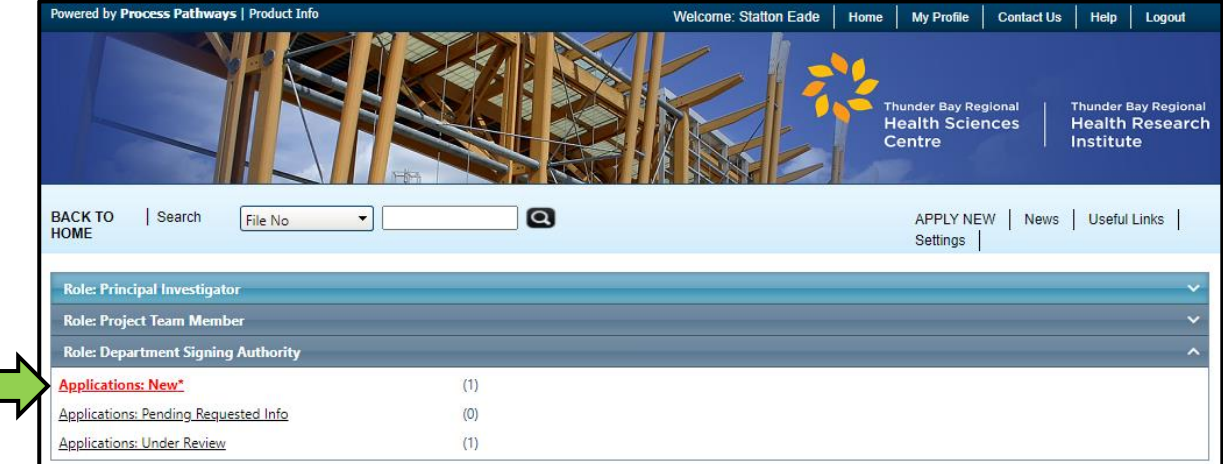

- **4.** Click on the '**Applications: New**' link to show you all applications currently requiring your attention.
- **5.** Select '**Review**' to enter the file and review the application.

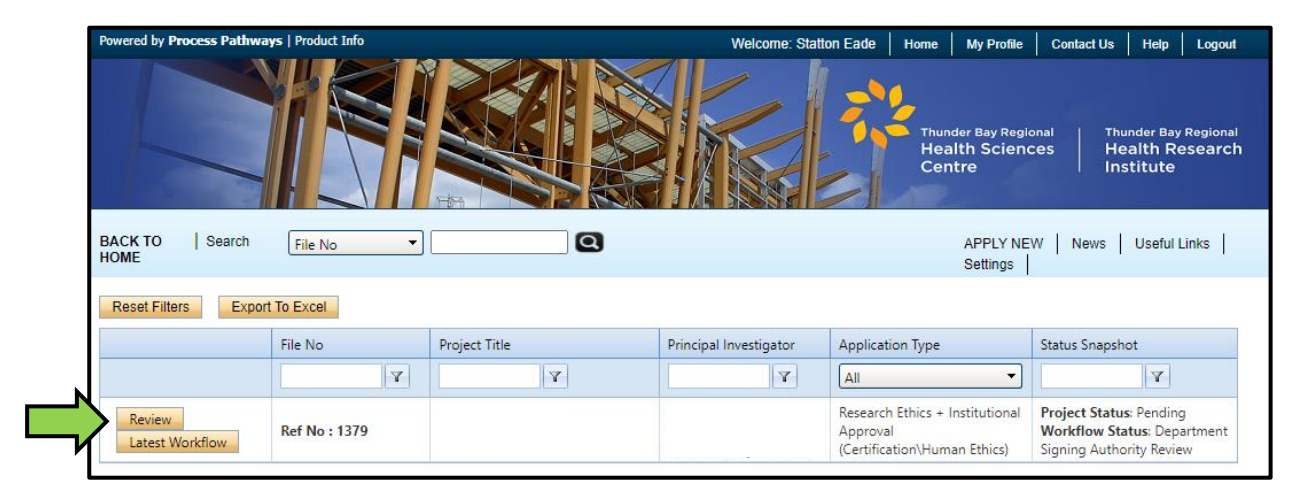

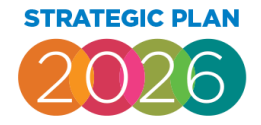

Exceptional Care for every patient, every time.

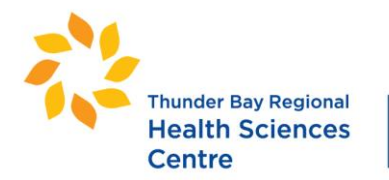

**Thunder Bay Regional Health Research** Institute

980 rue Oliver Road Thunder Bay ON P7B 6V4 Canada

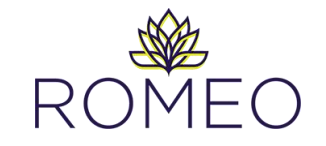

- **6.** Review each tab of the application (Project Info, Project Team Info, etc.). A summary of the project is included under the '**Research Ethics + Authorization**' tab under sub-tab '**1: Project Description'**.
- **7.** To view and download study documents, click the '**Attachments**' tab.

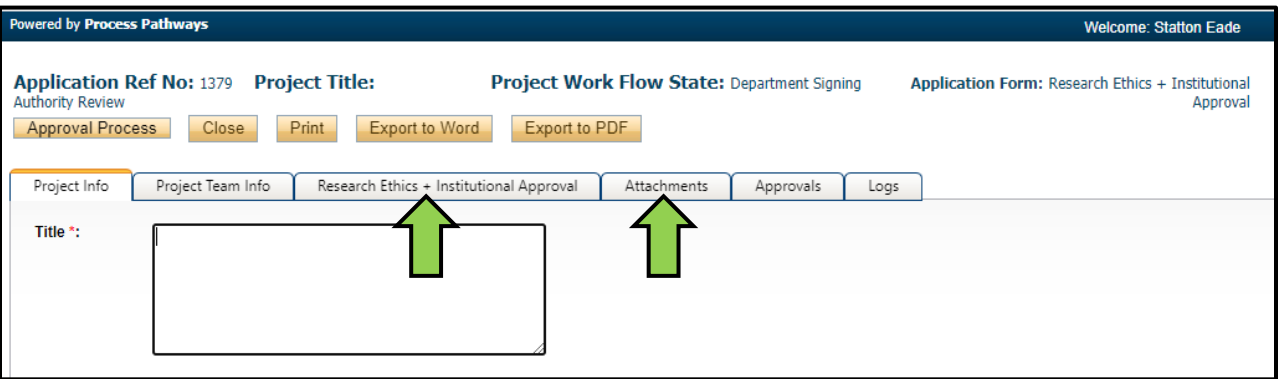

**8.** Once finished reviewing the application, select '**Approval Process**' to provide approval and forward the application to the Research Ethics & Authorization Office for review.

**Note:** This preliminary approval step is mainly to notify you of staff in your program conducting research. A thorough review of the application and impacts to TBRHSC departments will be conducted by RE&A Office staff. You are not expected to review the entire content of the application and your approval will not represent final approval for the use of resources within your program.

**9.** Select '**Approve**' to provide your approval and forward the application to the Research Ethics & Authorization Office for review.

Select '**Request Information**' if you require additional information about the project and it will be sent back to the researcher for clarification.

Add a comment such as "Approved" or "No concerns" and select '**Submit**'.

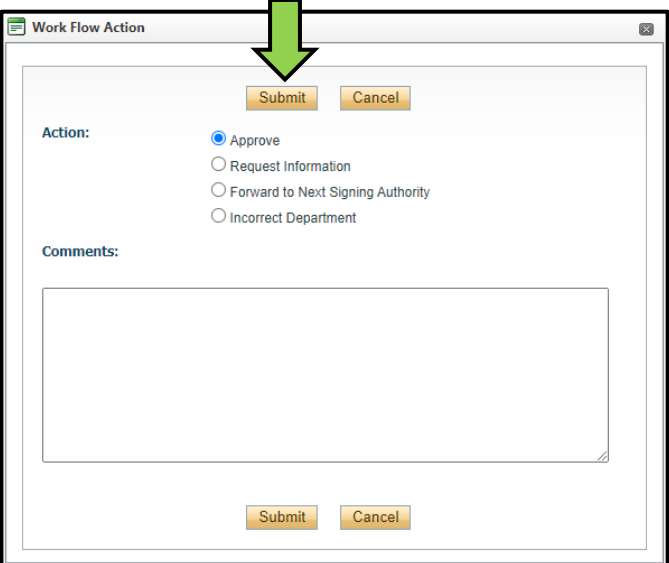

If you require assistance or have questions about this process, please contact the Research Ethics & Authorization Coordinator, [Statton.Eade@tbh.net.](mailto:Statton.Eade@tbh.net)

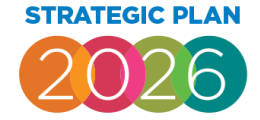

## Exceptional Care for every patient, every time.